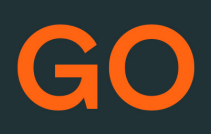

# TeleProffs GO ADMINISTRATÖRSPORTAL **SNABBGUIDE 3.6**

## **Mina sidor**

Samtliga användare i TeleProffs GO har tillgång till en personlig webbsida. Här kan du bland annat administrera ditt mobilabonnemang (gäller endast TeleProffs GO-abonnemang), hämta hem och konfigurera mobilapp/softphone, samt managera din användare och telefonnummer.

Mina Sidor nås via https://minasidor.teleproffs.se och du loggar in med ditt fastnätsnummer i +46-format (ex +4636305525)

www.teleproffs.se/support | Tel: 020-30 55 25 | support@teleproffs.se

# **Administratörsportal**

Administratörsportalen nås av behöriga användare under Inställningar i mobilappen eller i portalen https://me.teleproffs.se

Det är också möjligt att surfa direkt till https://selfservice.teleproffs.se och där logga in med fastnätsnummer i +46-format (ex. +4636305525)

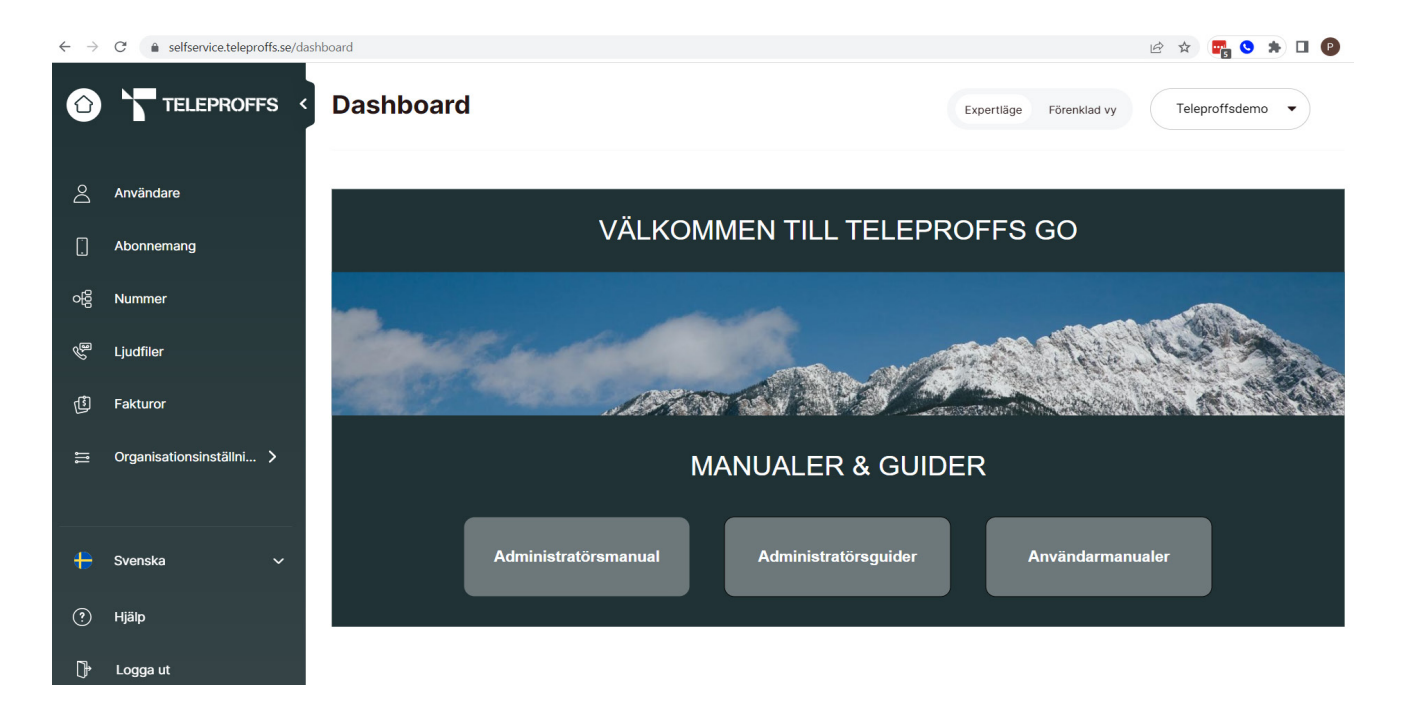

## **Användare**

Här får du en översikt på alla användare i GO, till höger om respektive person finns symboler med tre prickar. Klicka på denna för att hitta snabbknappar.

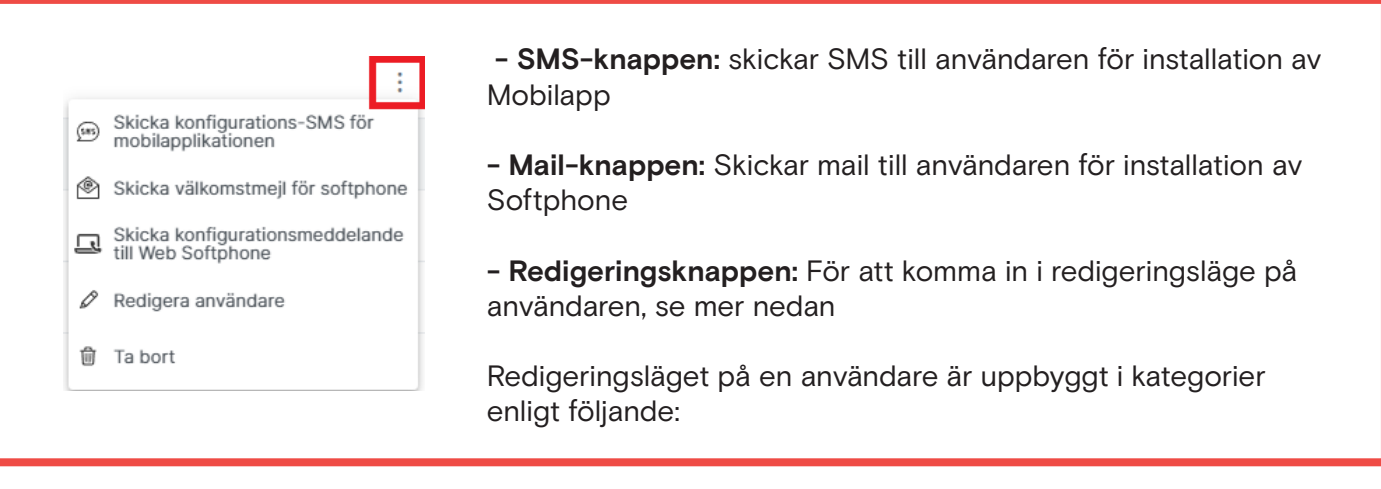

- **• Användare** Här anges namn, e-postadress, sökord mm. Här kan även bockas i om användaren ska vara administratör och komma åt denna administratörsportal.
- **• Nummer** Här syns fastnätsnummer och mobilnummer. Mobilnummer anges som [Mex] när mobilabonnemanget är fullt integrerat med växellösningen, [Ej Mex] om det är till exempel ett privatabonnemang eller annan operatör än vad fastnätsnummer har.
- **• Grupper** De grupper/funktioner som är intressanta här börjar på EX-. Tryck på [Lägg till grupp] och klicka i rutan för grupper. Här kan man bocka i eller ur EX-grupper med tex Samtal väntar.
- **• Status** Här ser man status på svarsgrupper och man kan här logga in/ut användaren från respektive grupp. Finns även en knapp för att komma vidare direkt till svarsgruppens inställningar.
- **• Enheter** Här ser man status på de terminaler som användaren har aktiva.
- **• Avancerade inställningar** Här finns mer avanceras inställningar ifall användaren ska ha teams-koppling, crm-koppling etc.

## **Abonnemang**

Om ni har TeleProffs GO mobilabonnemang så får ni här en tydlig översikt på alla abonnemang och kan enkelt göra ändringar så som:

- Redigera namn
- Ändra abonnemangstyp
- Köpa till mobildata
- Skapa tvillingkort
- Ta fram PIN/PUK
- Skapa portering
- Spärra SIM-kort eller spärra vissa tjänster

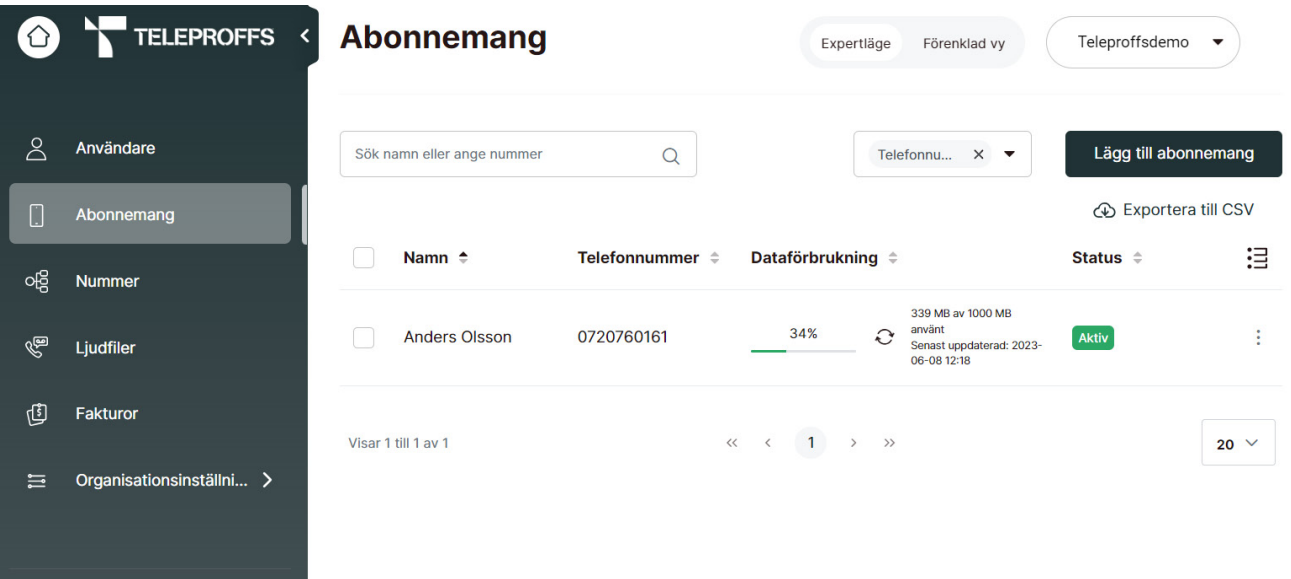

## **Nummer**

Här ser ni en sammanställning av alla era huvudnummer och gruppnummer oavsett om det är en svarsgrupp, menyval eller vidarekopplat nummer. Hantering av dessa förklaras mer i detalj under respektive meny Svarsgrupp, Menyval och Vidarekopplat nummer.

## **Ljudfiler**

Här ser ni en överblick på de röstmeddelanden som finns i systemet. Ni kan enkelt lyssna på eller spela om röstmeddelanden, även skapa nya. Ni kan även administrera röstmeddelanden inne på en specifik funktion, tex. ett menyval.

Man kan ladda upp en ljudfil från datorn, spela in en ljudfil direkt eller skapa en "text-to-speech" liudfil.

## **Fakturor**

Här hittar ni era fakturor och ser betalningsstatus. Ni kan öppna upp en interaktiv fakturaspecifikation samt ladda ner fakturan som en PDF.

# **Organisationsinställningar**

Nedan finns en undermeny med ytterligare organisationsinställningar. Förklaring av respektive meny följer på denna och nästa sida.

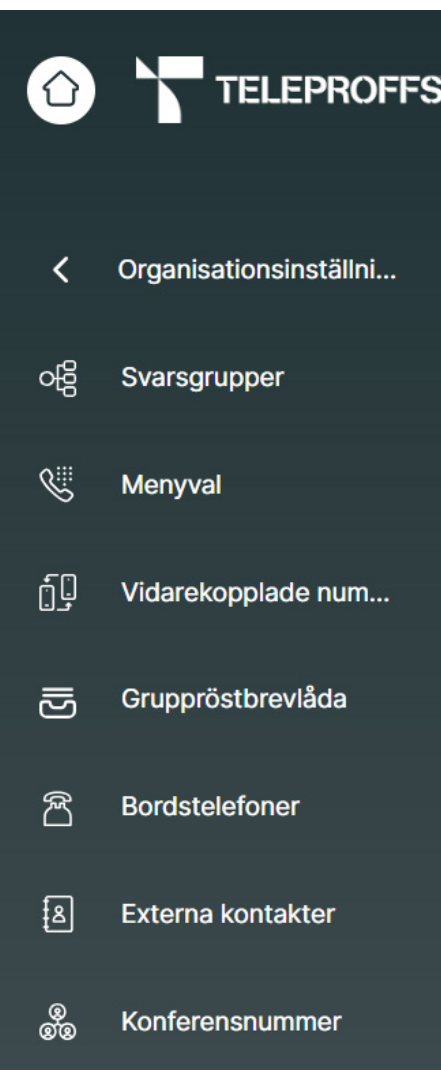

## **Svarsgrupper**

Här kan djupare inställningar göras på svarsgruppen, så som:  $\oslash$ 

- Namnändra gruppen
- Ändra flertalet parametrar gällande hur samtal ska fördelas, presenteras, styras om efter vissa tider etc.
- Hantera kösvar

Felaktiga förändringar här kan påverka inkommande samtal på negativt sätt, är ni osäkra så kontakta TeleProffs Supportcenter.

## **Menyval**

Vid redigering av menyval så kan man välja röstmeddelande och styra vart respektive knappval ska styra.

#### **Schemahantering**

Välj den svarsgrupp eller menyval som ska schemaläggas och gå till fliken Schema Börja här med att sätta en standard-styrning till ert ordinarie nattbesked, detta kommer gå in alla tidpunkter som ni inte specificerat att ni har öppet eller avvikande stängtmeddelande

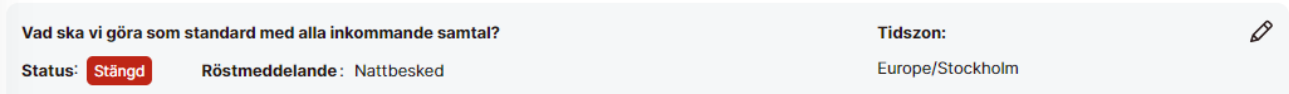

Fortsätt sedan med att klicka i kalendern på måndag och knappen [Lägg till intervall]. Fyll här i exempelvis öppet 08:00 till 12:00 och spara posten med diskett-sparaknappen. Lägg sedan till ytterligare intervall med exempelvis öppet 13:00 till 17:00.

När måndagen är klar och ni har samma öppettider flera dagar så tryck de tre prickarna uppe till höger, välj [Kopiera till hela veckan schemalagda dagar] och klicka i de dagar ni önskar ha samma öppettider

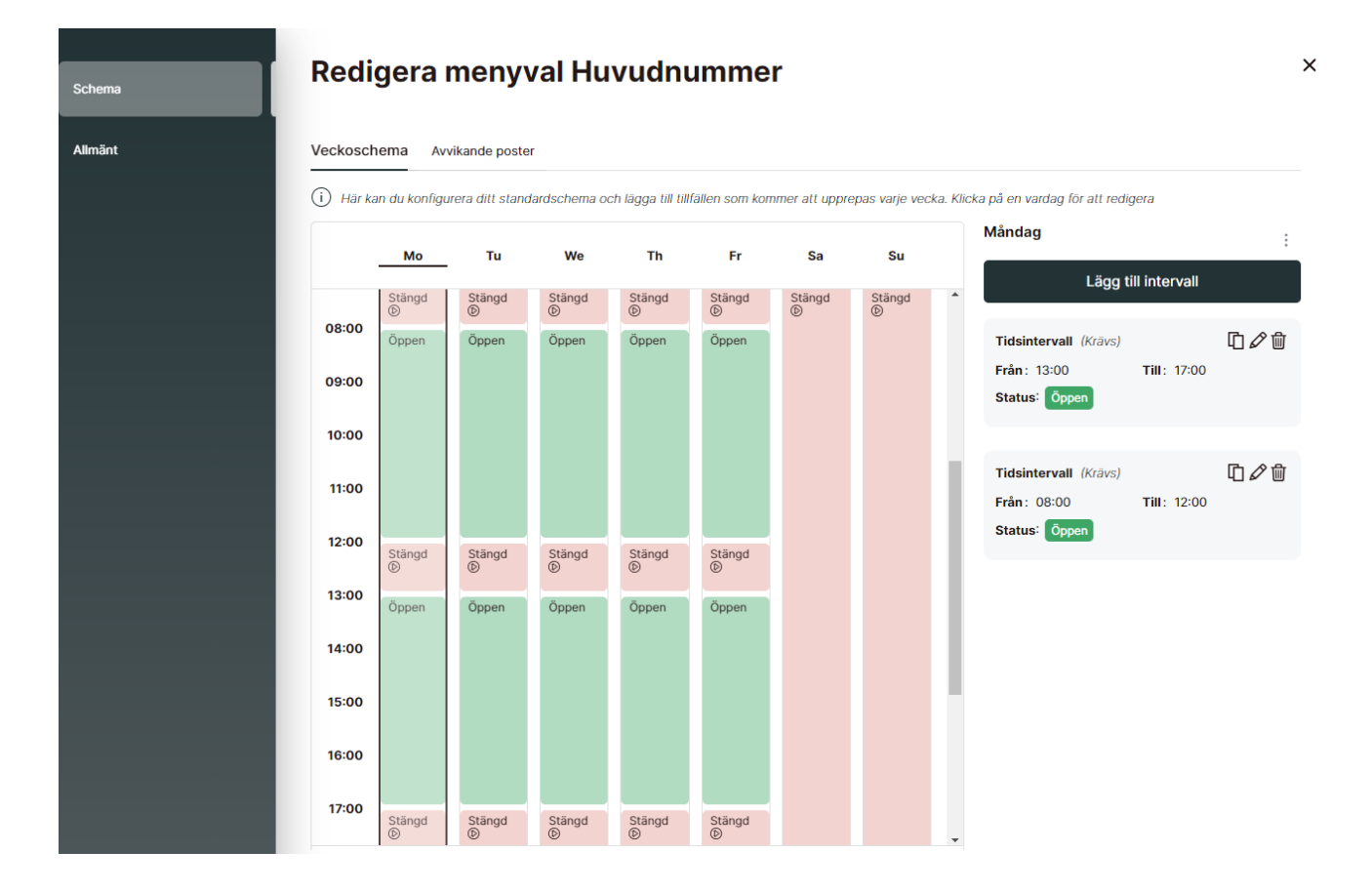

Under [Avvikande poster] kan man lägga till helgdagar och/eller manuellt valda datum som ska frångå ordinarie schema. Status på dessa ska normalt sett vara [Stängd] med [Spela promt] aktiv där önskat röstmeddelande väljs i lista eller skapas ny.

För att få överblick kan man aktivera [Visa kombinerad lista]:

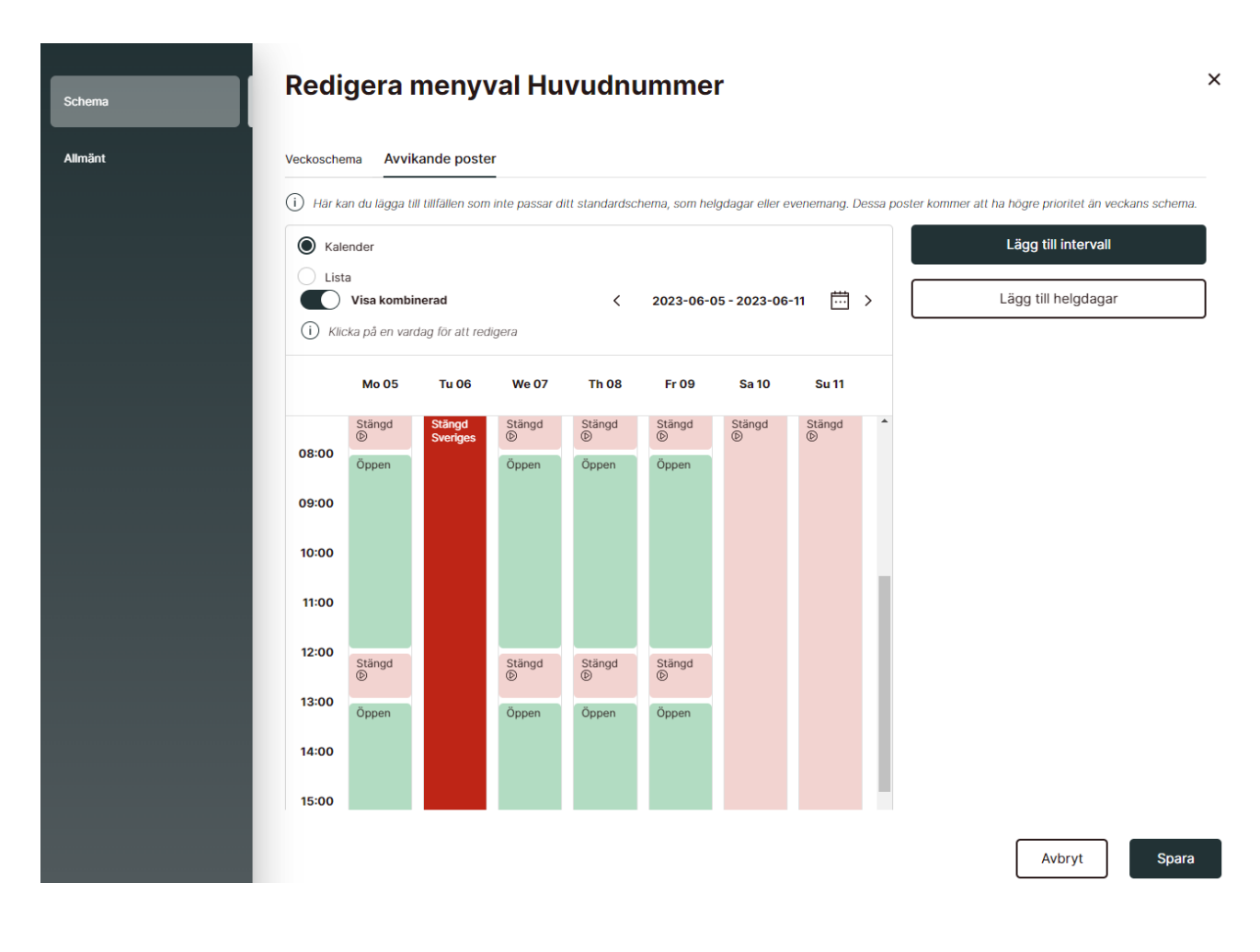

#### **Vidarekopplade nummer**

Här kan man styra ett telefonnummer till ett redan befintligt nummer/funktion. T.ex. ett gammalt huvudnummer som ska styra till svarsgrupp på nytt huvudnummer.

#### **Gruppröstbrevlåda**

Om er organisation har gemensam gruppröstbrevlåda så administreras den här.

#### **Bordstelefoner**

Ni som har fasta bordstelefoner kan hantera dem här. Knyt mot den användare som ska ha telefonen samt möjlighet att programmera snabbknappar.

#### **Externa kontakter**

Här kan du skapa gemensam kontaktlista/telefonbok för er organisation. Lägg till kontaktlistan under Avancerade inställningar > Gruppmedlemskap på de användare som ska ha tillgång till kontaktlistan.

#### **Konferensnummer**

Här ser du eventuellt konferensnummer